## *Install Ink Tanks*

Printer uses one Printhead Cartridge and five Ink Tanks (*two Black, one Cyan, one Magenta, and one Yellow*).

**1. Look at the Control Panel Touchscreen.** Ink Tank status information appears in left side of the Touchscreen. Note that the **Ink Tank** indicator boxes are empty. **NOTE:** The question marks indicate that no Ink Tanks are detected by the Printer.

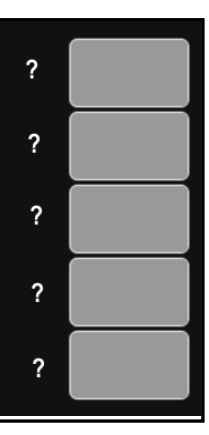

- **2. Open the Ink Tank Door**  (*hinged at bottom*). (*Disconnects Printer communication with Ink Tanks and allows safe installation and replacement*.) Open Ink Tank Latches **[A]**.
- **3.** Remove new Ink Tank(s) from packaging.

**firmly to insure that Ink Nozzles penetrate seals on Ink Tanks.** 

- ь **4.** Insert Ink Tanks (*labels up*) into appropriate color slots **[B]**. Close Ink Tank Latches. 100% **INSTALLATION TIP: Make sure Ink Tanks seat properly. Insert Ink Tank into appropriate Ink Station,**  100% **then pull Ink Tank back about an inch and push forward**
- **5. Close Ink Tank Door.** Ink colors fill in as Ink Tanks are installed. If ink colors do not fill in after a few seconds, open Ink Tank Door again and reinstall Ink Tank(s).

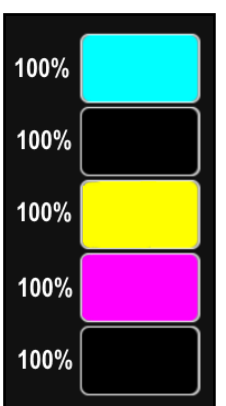

## **WARNING!**

**Ink in Ink Tanks may be harmful if swallowed. Keep new and used Ink Tanks out of reach of children. Discard empty tanks immediately.**